### [Admin-Client](https://wiki.ucware.com/gui/admin-client?do=showtag&tag=gui%3AAdmin-Client), [Anbindung](https://wiki.ucware.com/func/anbindung?do=showtag&tag=func%3AAnbindung), [Telefone](https://wiki.ucware.com/func/telefone?do=showtag&tag=func%3ATelefone)

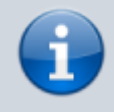

#### **Versionshinweis:**

Dieser Artikel wurde für [UCware 6.0](https://wiki.ucware.com/release/ucware6) überarbeitet. Die Vorgängerversion finden Sie [hier](https://wiki.ucware.com/archiv/5_x/adhandbuch/provisionierung/geraete/anzeigen).

# **Endgeräte anzeigen und bearbeiten**

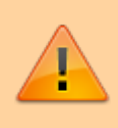

#### **Achtung:**

Störungen oder Ausfälle durch unsachgemäße Einstellungen. Lassen Sie die beschriebenen Komponenten nur von erfahrenem Fachpersonal einrichten. Sichern Sie vorab einen Snapshot der Anlage. Kontaktieren Sie im Zweifelsfall den UCware Support.

Der UCware Server registriert angebundene Telefone und Softphones fortlaufend in seiner Datenbank. Unter **Provisionierung > Geräte** können Sie eine entsprechende Liste anzeigen und die enthaltenen Geräte bei Bedarf bearbeiten.

### **Aufbau und Funktionen der Geräteliste**

Die Einträge der Geräteliste werden automatisch bei der Erstanbindung eines Geräts oder Clients generiert und bleiben danach dauerhaft erhalten.

**Hinweise zur Anbindung:**

- Tischtelefone müssen über das VoIP-Netzwerk angeschlossen und [provisioniert](https://wiki.ucware.com/adhandbuch/provisionierung/provisionierung_ssl) werden.
- DECT-Handsets müssen einem angeschlossenen DECT-System von [Snom](https://wiki.ucware.com/adhandbuch/dect/snom/einrichten#dect-handsets_hinzufuegen_und_verwalten) bzw. [Gigaset](https://wiki.ucware.com/adhandbuch/provisionierung/gigaset_dect#handsets_hinzufuegen_und_vorbereiten) hinzugefügt werden.
- Für den UCC-Client/VAP und andere Softphones muss ein geeigneter [Slot](https://wiki.ucware.com/adhandbuch/benutzer_gruppen/benutzer/rnkonf_slots) eingerichtet werden.

### $\pmb{\times}$

### **Funktionen:**

**x** Liste filtern

[Benutzerseite aufrufen](https://wiki.ucware.com/adhandbuch/benutzer_gruppen/benutzer/erstellen)

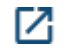

[Webinterface des Geräts aufrufen](https://wiki.ucware.com/adhandbuch/provisionierung/geraete/webinterface)

[Gerät bearbeiten](#page-1-0) (dieser Artikel)

In der Liste werden die folgenden Geräteeigenschaften angezeigt:

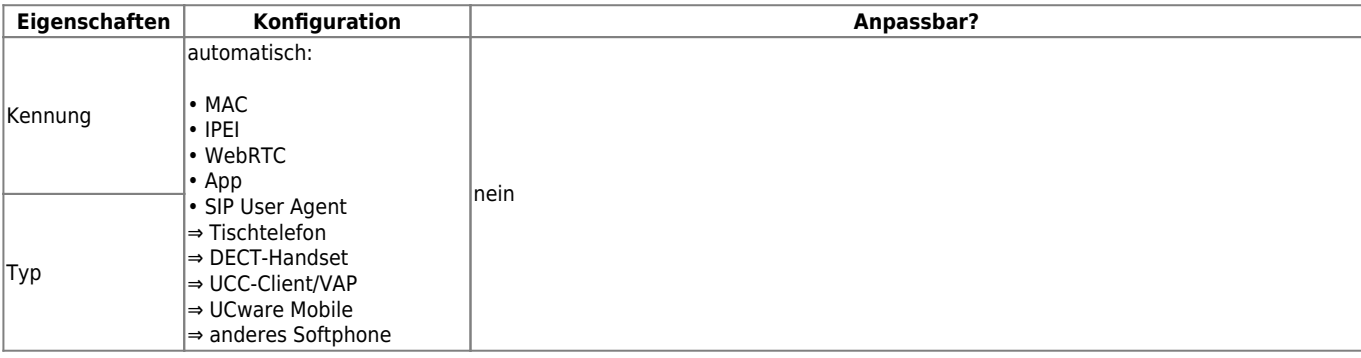

Last update: 14.02.2024 08:49 adhandbuch:provisionierung:geraete:anzeigen https://wiki.ucware.com/adhandbuch/provisionierung/geraete/anzeigen?rev=1707900557

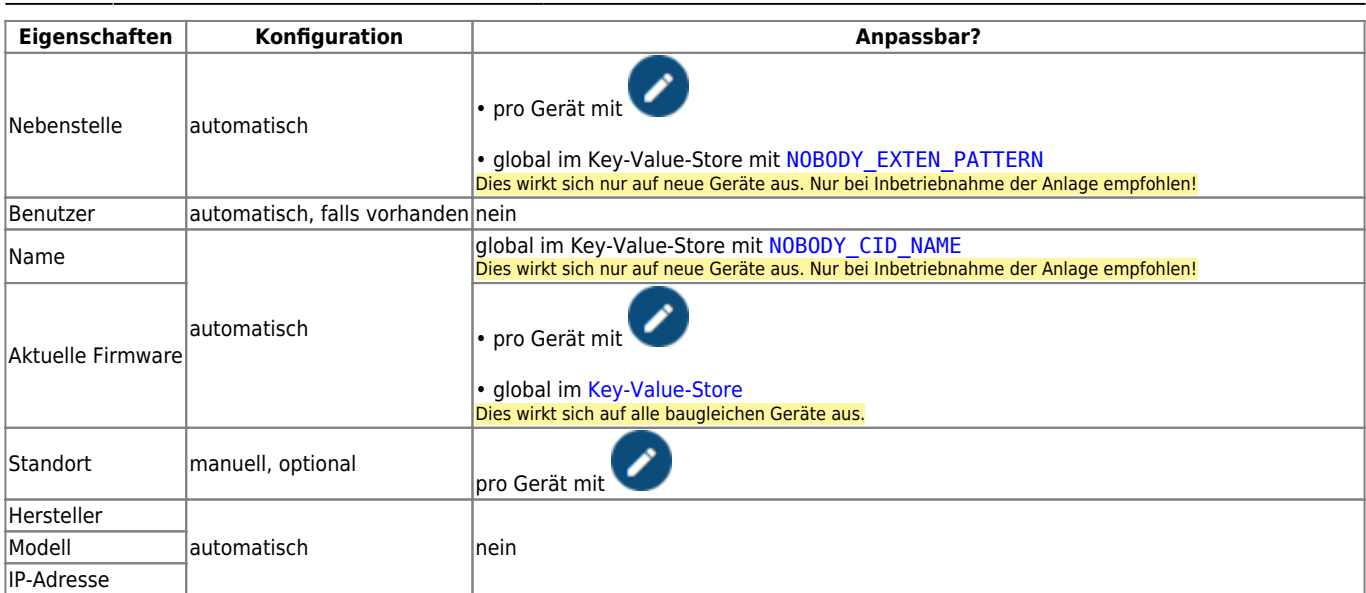

## <span id="page-1-0"></span>**Gerät bearbeiten**

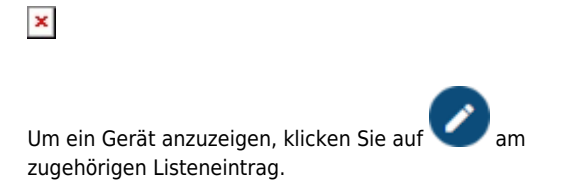

Auf der Geräteseite können Sie die folgenden Eigenschaften bearbeiten.

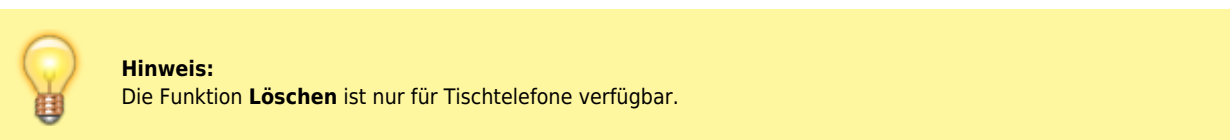

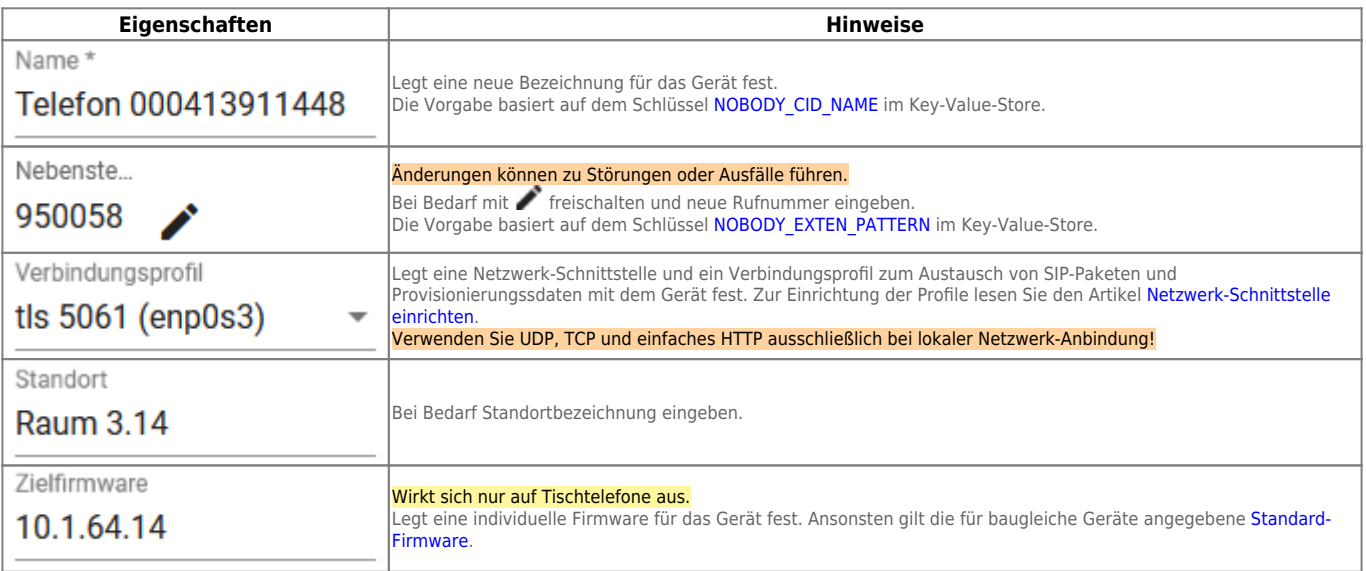

### **Codecs bearbeiten**

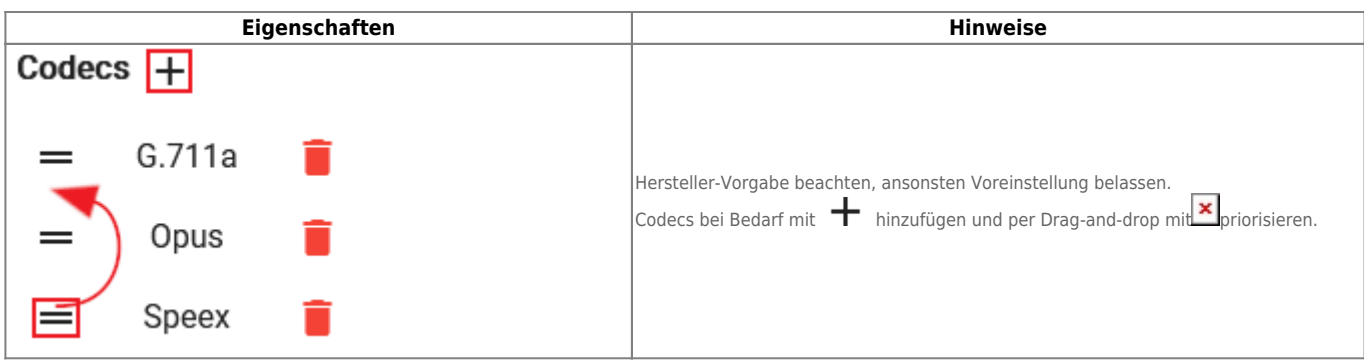

From: <https://wiki.ucware.com/> - **UCware-Dokumentation**

Permanent link:

**<https://wiki.ucware.com/adhandbuch/provisionierung/geraete/anzeigen?rev=1707900557>**

Last update: **14.02.2024 08:49**